**User's Manual**

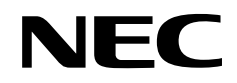

# **IE-784976-NS-EM1**

## **Emulation Board**

**Target Devices** µ**PD784976 Subseries** µ**PD784976A Subseries**

Document No. U16376EJ1V0UM00 (1st edition) Date Published March 2003 N CP(K)

Printed in Japan © NEC Electronics Corporation 2003

## **[MEMO]**

**Windows is either a registered trademark or a trademark of Microsoft Corporation in the United States and/or other countries.**

**PC/AT is a trademark of International Business Machines Corporation.**

- **The information in this document is current as of October, 2002. The information is subject to change without notice. For actual design-in, refer to the latest publications of NEC Electronics data sheets or data books, etc., for the most up-to-date specifications of NEC Electronics products. Not all products and/or types are available in every country. Please check with an NEC Electronics sales representative for availability and additional information.**
- No part of this document may be copied or reproduced in any form or by any means without the prior written consent of NEC Electronics. NEC Electronics assumes no responsibility for any errors that may appear in this document.
- NEC Electronics does not assume any liability for infringement of patents, copyrights or other intellectual property rights of third parties by or arising from the use of NEC Electronics products listed in this document or any other liability arising from the use of such products. No license, express, implied or otherwise, is granted under any patents, copyrights or other intellectual property rights of NEC Electronics or others.
- Descriptions of circuits, software and other related information in this document are provided for illustrative purposes in semiconductor product operation and application examples. The incorporation of these circuits, software and information in the design of a customer's equipment shall be done under the full responsibility of the customer. NEC Electronics assumes no responsibility for any losses incurred by customers or third parties arising from the use of these circuits, software and information.
- While NEC Electronics endeavors to enhance the quality, reliability and safety of NEC Electronics products, customers agree and acknowledge that the possibility of defects thereof cannot be eliminated entirely. To minimize risks of damage to property or injury (including death) to persons arising from defects in NEC Electronics products, customers must incorporate sufficient safety measures in their design, such as redundancy, fire-containment and anti-failure features.
- NEC Electronics products are classified into the following three quality grades: "Standard", "Special" and "Specific".

The "Specific" quality grade applies only to NEC Electronics products developed based on a customerdesignated "quality assurance program" for a specific application. The recommended applications of an NEC Electronics product depend on its quality grade, as indicated below. Customers must check the quality grade of each NEC Electronics product before using it in a particular application.

- "Standard": Computers, office equipment, communications equipment, test and measurement equipment, audio and visual equipment, home electronic appliances, machine tools, personal electronic equipment and industrial robots.
- Transportation equipment (automobiles, trains, ships, etc.), traffic control systems, anti-disaster systems, anti-crime systems, safety equipment and medical equipment (not specifically designed for life support). "Special":
- "Specific": Aircraft, aerospace equipment, submersible repeaters, nuclear reactor control systems, life support systems and medical equipment for life support, etc.

The quality grade of NEC Electronics products is "Standard" unless otherwise expressly specified in NEC Electronics data sheets or data books, etc. If customers wish to use NEC Electronics products in applications not intended by NEC Electronics, they must contact an NEC Electronics sales representative in advance to determine NEC Electronics' willingness to support a given application.

(Note)

- (1) "NEC Electronics" as used in this statement means NEC Electronics Corporation and also includes its majority-owned subsidiaries.
- (2) "NEC Electronics products" means any product developed or manufactured by or for NEC Electronics (as defined above).

## **Regional Information**

Some information contained in this document may vary from country to country. Before using any NEC Electronics product in your application, please contact the NEC Electronics office in your country to obtain a list of authorized representatives and distributors. They will verify:

- Device availability
- Ordering information
- Product release schedule
- Availability of related technical literature
- Development environment specifications (for example, specifications for third-party tools and components, host computers, power plugs, AC supply voltages, and so forth)
- Network requirements

In addition, trademarks, registered trademarks, export restrictions, and other legal issues may also vary from country to country.

#### **NEC Electronics America, Inc. (U.S.) • Filiale Italiana**

Santa Clara, California Tel: 408-588-6000 800-366-9782 Fax: 408-588-6130 800-729-9288

#### **NEC Electronics (Europe) GmbH**

Duesseldorf, Germany Tel: 0211-65 03 01 Fax: 0211-65 03 327

- **Sucursal en España** Madrid, Spain Tel: 091-504 27 87 Fax: 091-504 28 60
- Vélizy-Villacoublay, France Tel: 01-30-67 58 00 Fax: 01-30-67 58 99 **• Succursale Française**

Milano, Italy Tel: 02-66 75 41 Fax: 02-66 75 42 99

- **Branch The Netherlands** Eindhoven, The Netherlands Tel: 040-244 58 45 Fax: 040-244 45 80
- **Tyskland Filial** Taeby, Sweden Tel: 08-63 80 820 Fax: 08-63 80 388
- **United Kingdom Branch** Milton Keynes, UK Tel: 01908-691-133 Fax: 01908-670-290

**NEC Electronics Hong Kong Ltd.** Hong Kong Tel: 2886-9318 Fax: 2886-9022/9044

**NEC Electronics Hong Kong Ltd.** Seoul Branch Seoul, Korea Tel: 02-528-0303 Fax: 02-528-4411

**NEC Electronics Shanghai, Ltd.** Shanghai, P.R. China Tel: 021-6841-1138 Fax: 021-6841-1137

**NEC Electronics Taiwan Ltd.** Taipei, Taiwan Tel: 02-2719-2377 Fax: 02-2719-5951

#### **NEC Electronics Singapore Pte. Ltd.**

Novena Square, Singapore Tel: 6253-8311 Fax: 6250-3583

#### **INTRODUCTION**

**Product Overview** The IE-784976-NS-EM1 is designed to be used with the IE-78K4-NS to debug the following target devices that belong to the 78K/IV Series of 16-bit single-chip microcontrollers.

- $\mu$ PD784976 Subseries:  $\mu$ PD784975, 78F4976
- $\mu$ PD784976A Subseries:  $\mu$ PD784975A, 78F4976A

**Target Readers** This manual is intended for engineers who will use the IE-784976-NS-EM1 with the IE-78K4-NS to perform system debugging. Engineers who use this manual are expected to be thoroughly familiar with the target device's functions and use methods and to be knowledgeable about debugging.

**Organization** When using the IE-784976-NS-EM1, refer to not only this manual (supplied with the IE-784976-NS-EM1) but also the manual that is supplied with the IE-78K4-NS.

- Basic specifications General
- System configuration Part names
- External interface functions Installation

### IE-78K4-NS IE-784976-NS-EM1 User's Manual | User's Manual

- 
- 
- 
- Differences between target devices and target interface circuits
- Restrictions

**Purpose** This manual's purpose is to explain various debugging functions that can be performed when using the IE-784976-NS-EM1.

**Terminology** The meanings of certain terms used in this manual are listed below.

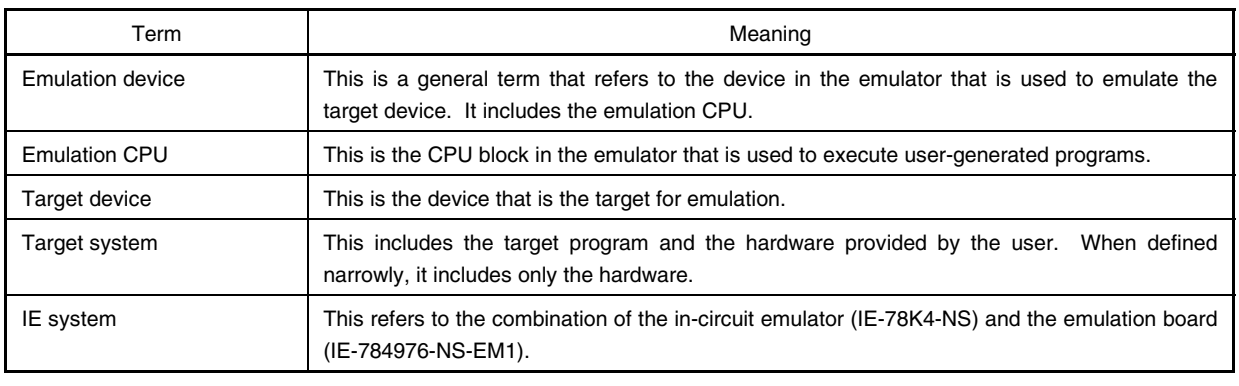

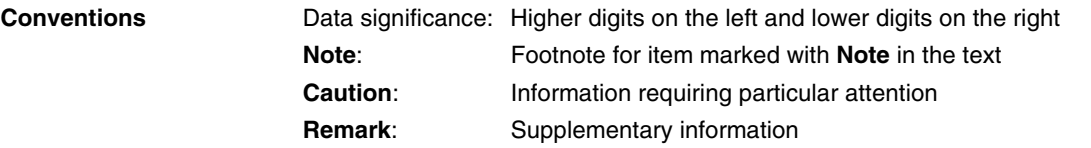

#### **Related Documents** The related documents (user's manuals) indicated in this publication may include preliminary versions. However, preliminary versions are not marked as such.

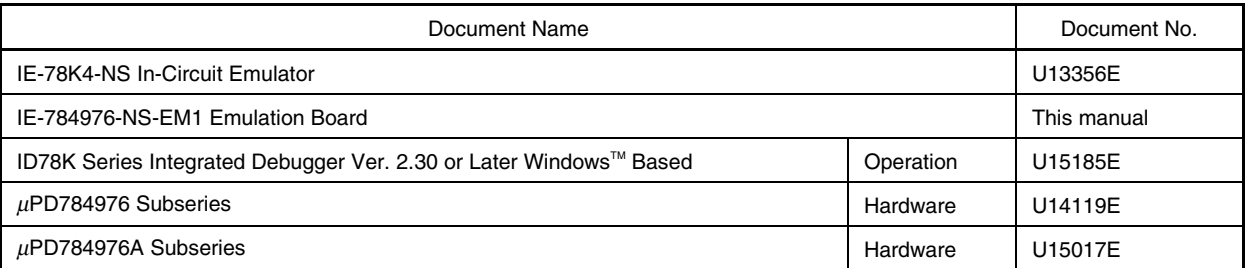

#### **Caution The related documents listed above are subject to change without notice. Be sure to use the latest version of each document for designing.**

#### **CONTENTS**

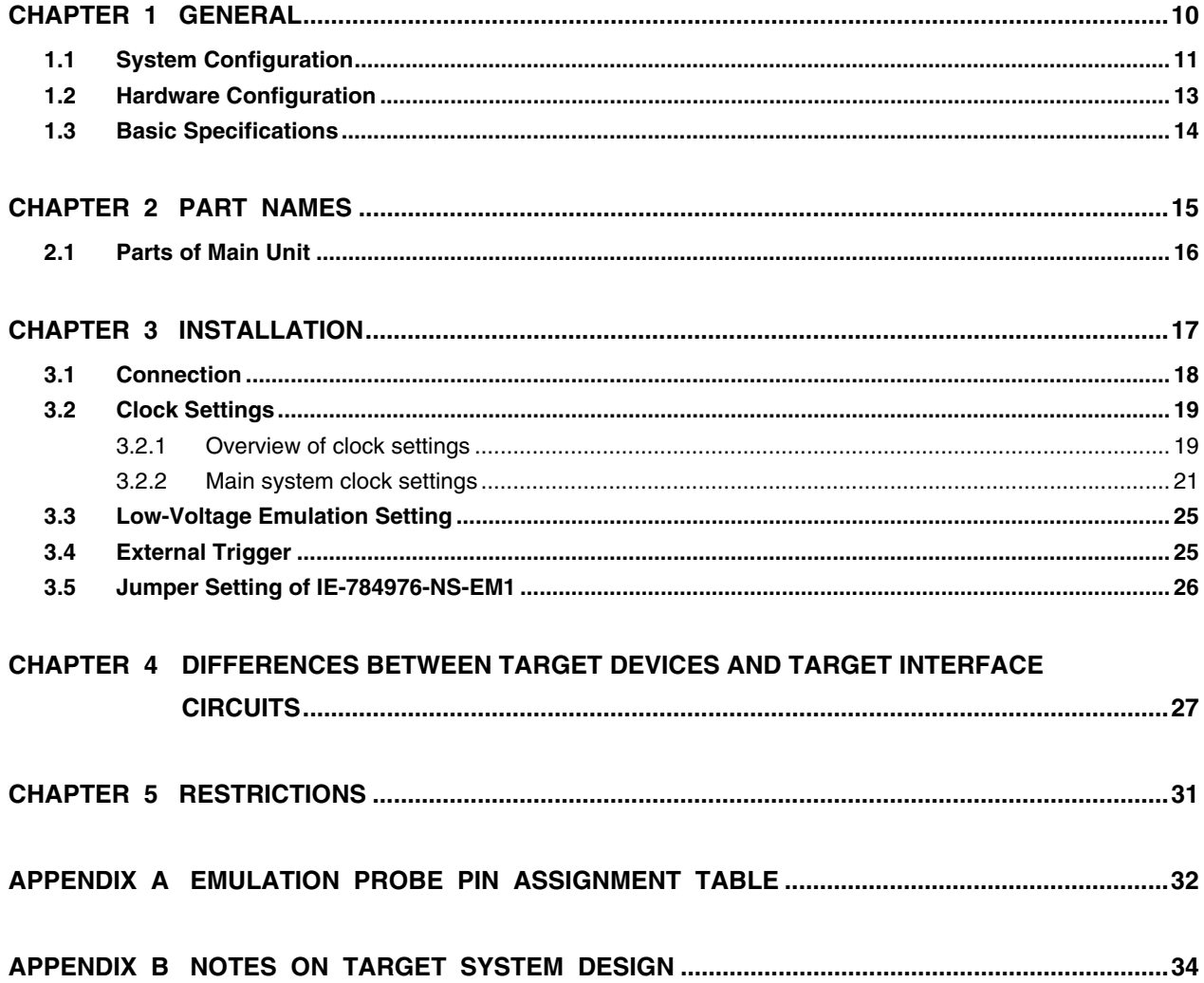

#### **LIST OF FIGURES**

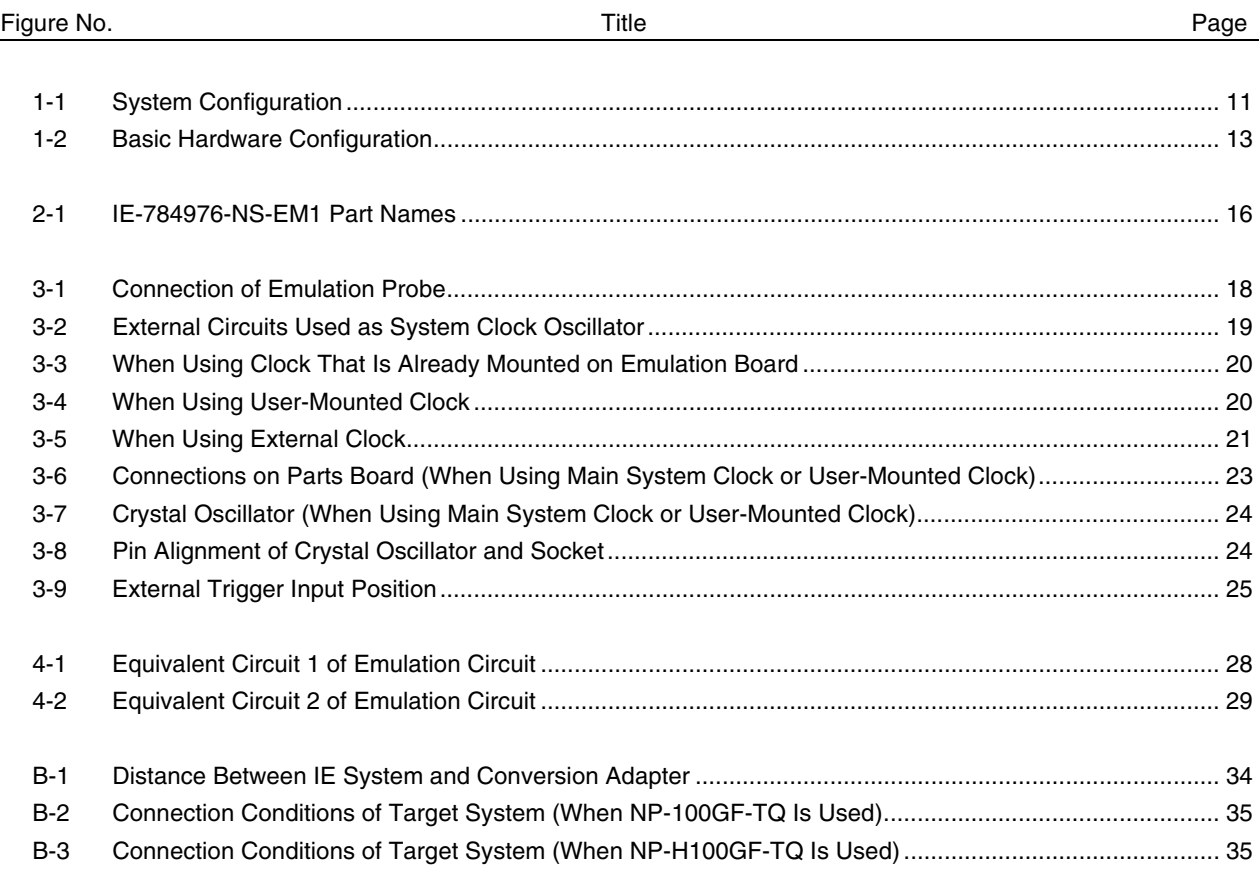

#### **LIST OF TABLES**

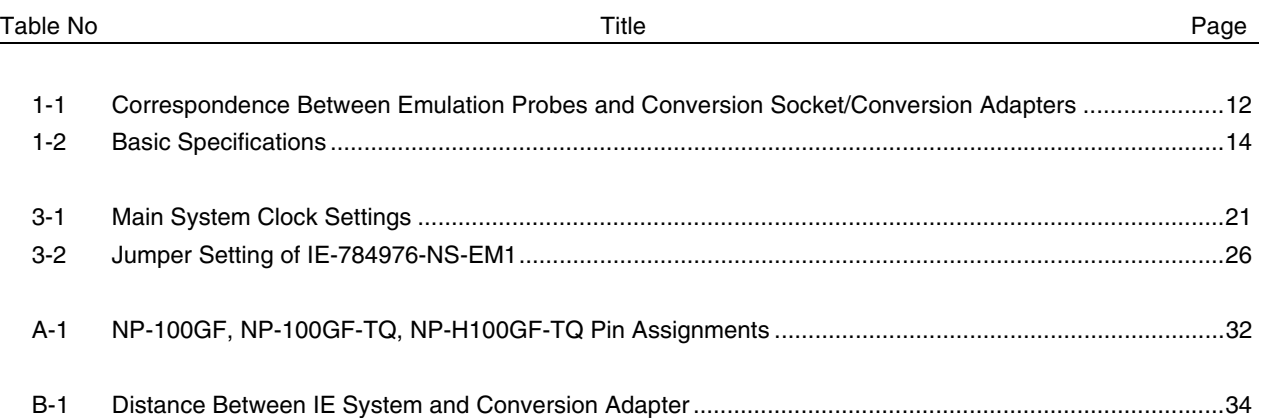

#### **CHAPTER 1 GENERAL**

The IE-784976-NS-EM1 is a development tool for efficient debugging of hardware or software when using one of the following target devices that belong to the 78K/IV Series of 16-bit single-chip microcontrollers. This chapter describes the IE-784976-NS-EM1's system configuration and basic specifications.

- Target devices
	- $\mu$ PD784976 Subseries
	- $\mu$ PD784976A Subseries

#### **1.1 System Configuration**

Figure 1-1 illustrates the IE-784976-NS-EM1's system configuration.

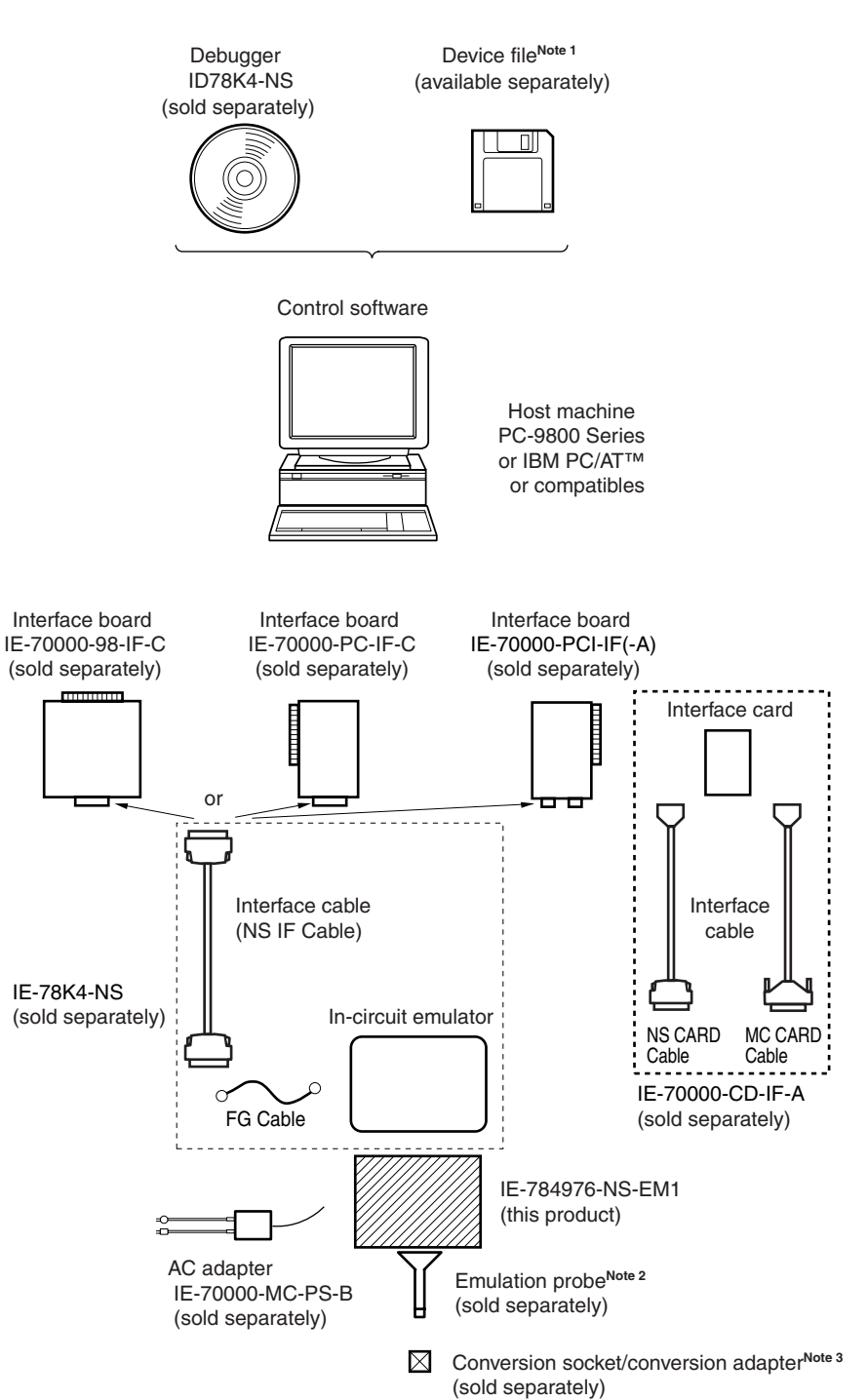

#### **Figure 1-1. System Configuration**

**Notes 1.** The device file is as follows.

 $\mu$ S $\times\times\times$ DF784976:  $\mu$ PD784976, 784976A Subseries

The device file can be downloaded from the website of NEC Electronics (http://www.necel.com/micro/).

**2.** The emulation probes, NP-100GF, NP-100GF-TQ, and NP-H100GF-TQ are products of Naito Densei Machida Mfg. Co., Ltd.

For further information, contact Naito Densei Machida Mfg. Co., Ltd. (TEL: +81-45-475-4191)

**3.** The conversion adapter, TGF-100RBP is a product of TOKYO ELETECH CORPORATION. For further information, contact Daimaru Kogyo Co., Ltd.

Tokyo Electronics Department (TEL: +81-3-3820-7112)

Osaka Electronics Department (TEL: +81-6-6244-6672)

#### **Table 1-1. Correspondence Between Emulation Probes and Conversion Socket/Conversion Adapters**

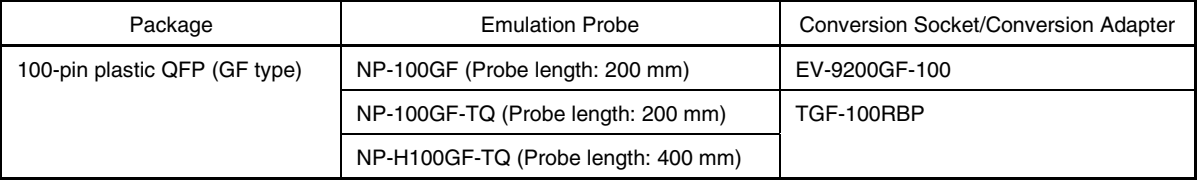

#### **1.2 Hardware Configuration**

Figure 1-2 shows the IE-784976-NS-EM1's position in the basic hardware configuration.

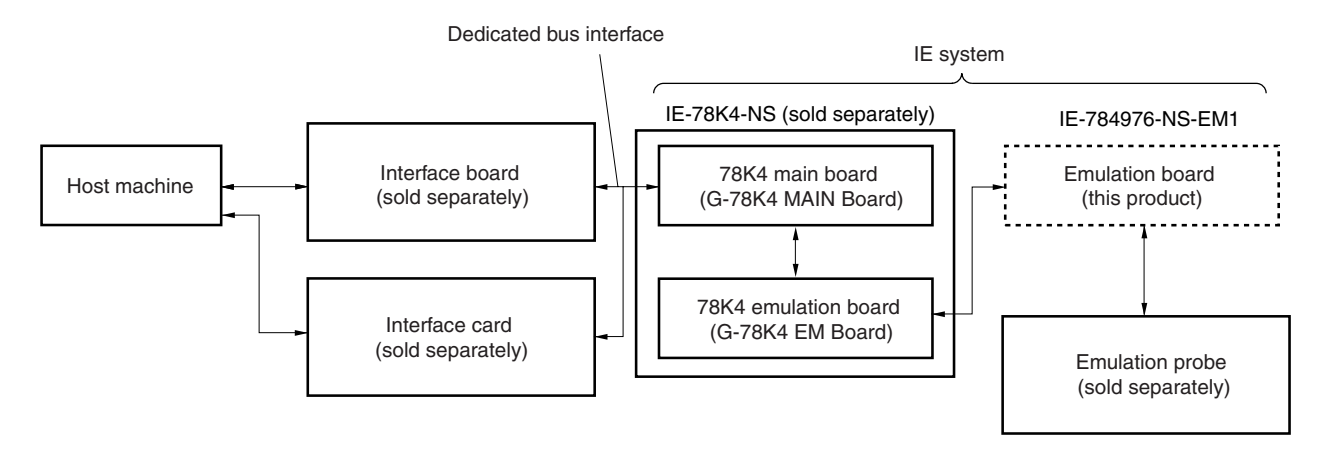

**Figure 1-2. Basic Hardware Configuration**

### **1.3 Basic Specifications**

The IE-784976-NS-EM1's basic specifications are listed in Table 1-2.

#### **Table 1-2. Basic Specifications**

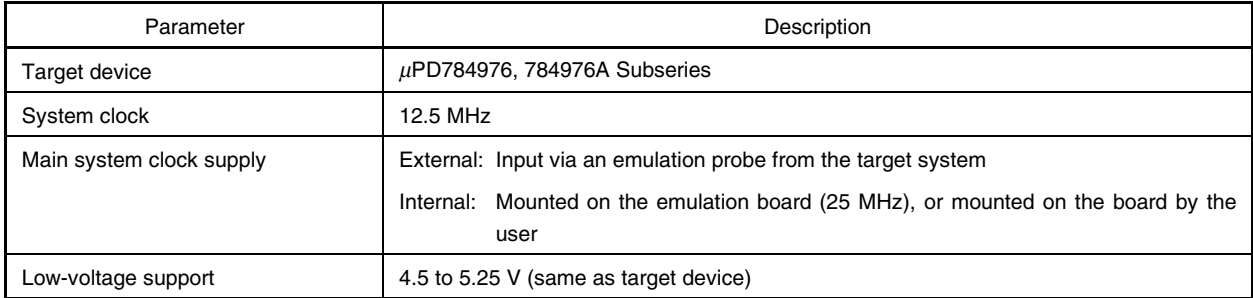

#### **CHAPTER 2 PART NAMES**

This chapter introduces the parts of the IE-784976-NS-EM1 main unit. The packing box contains the emulation board (IE-784976-NS-EM1). If there are any missing or damaged items, please contact an NEC Electronics sales representative. Fill out and return the guarantee document that comes with the main unit.

#### **2.1 Parts of Main Unit**

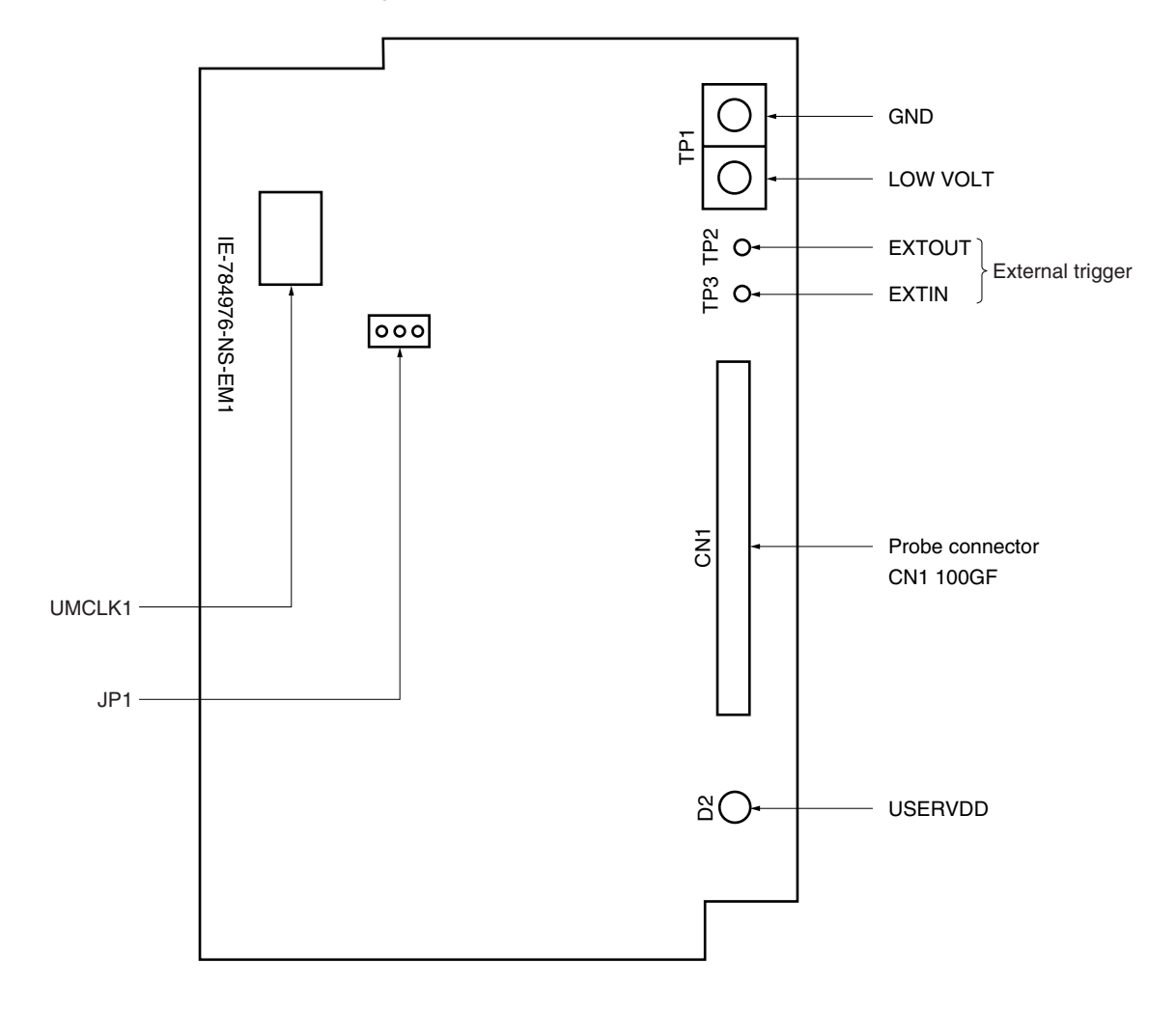

**Figure 2-1. IE-784976-NS-EM1 Part Names**

#### **CHAPTER 3 INSTALLATION**

This chapter describes methods for connecting the IE-784976-NS-EM1 to the IE-78K4-NS, emulation probe, etc. Mode setting methods are also described.

**Caution Connecting or removing components to or from the target system, or making switch or other setting changes must be carried out after the power supply to both the IE system and the target system has been switched OFF.**

#### **3.1 Connection**

#### **(1) Connection with IE-78K4-NS main unit**

See the **IE-78K4-NS User's Manual (U13356E)** for a description of how to connect the IE-784976-NS-EM1 to the IE-78K4-NS.

#### **(2) Connection with emulation probe**

See the **IE-78K4-NS User's Manual (U13356E)** for a description of how to connect an emulation probe to the IE-784976-NS-EM1.

On this board, connect the emulation probe to CN1.

#### **Caution Incorrect connection may damage the IE system.**

**Be sure to read the emulation probe's user's manual for a detailed description of the connection method.**

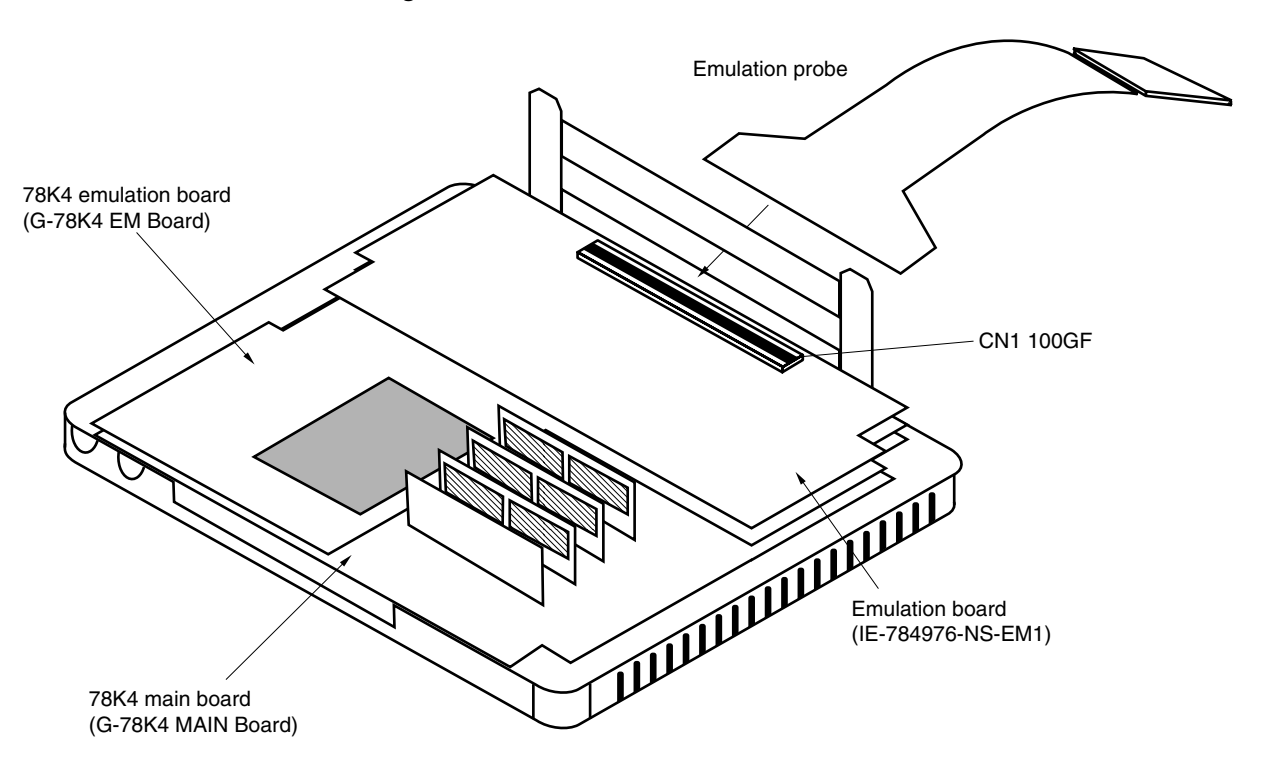

**Figure 3-1. Connection of Emulation Probe**

#### **3.2 Clock Settings**

#### **3.2.1 Overview of clock settings**

The main system clock to be used during debugging can be selected from (1) to (3) below.

#### **(1) Clock that is already mounted on emulation board**

- **(2) Clock that is mounted by user**
- **(3) External clock**

If the target system includes an internal clock, select either (**1) Clock that is already mounted on emulation board** or **(2) Clock that is mounted by user**. For an internal clock, the target device is connected to a resonator and the target device's internal oscillator is used. An example of the external circuit is shown in part (a) of Figure 3-2. During emulation, the resonator that is mounted on the target system is not used. Instead, the clock that is mounted on the emulation board installed in the IE-78K4-NS is used.

If the target system includes an external clock, select **(3) External clock**.

For an external clock, a clock signal is supplied from outside of the target device and the target device's internal oscillator is not used. An example of the external circuit is shown in part (b) of Figure 3-2.

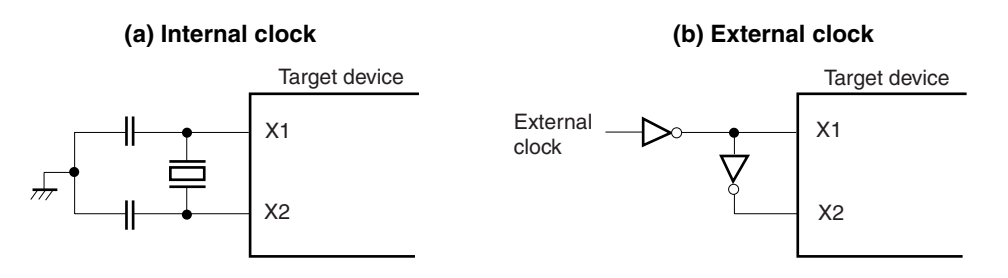

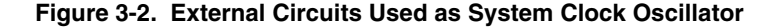

#### **(1) Clock that is already mounted on emulation board**

A crystal oscillator is already mounted on the emulation board. Its frequency is 25 MHz.

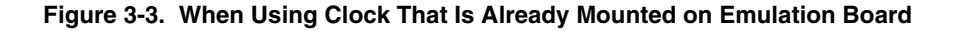

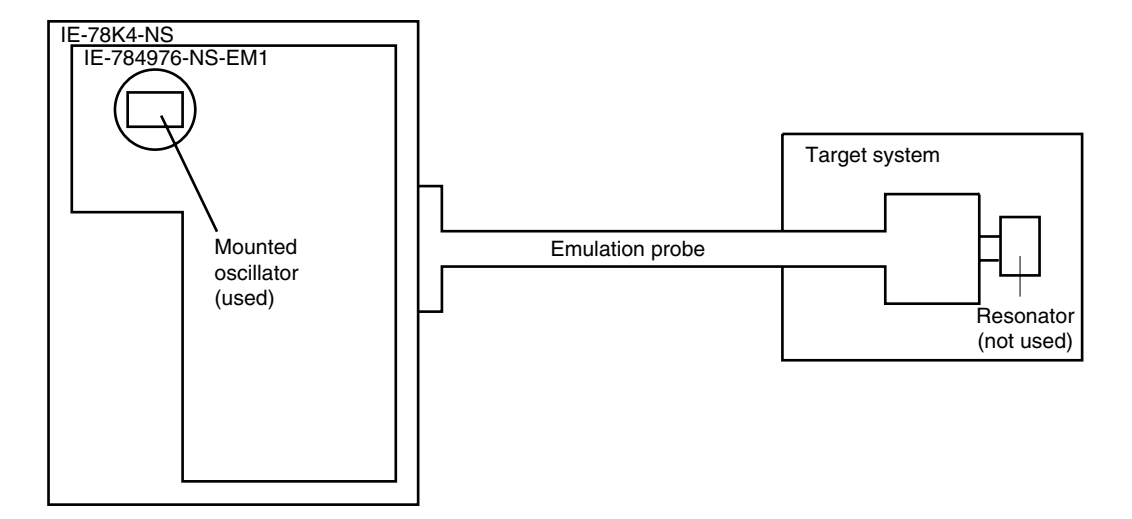

**Remark** The clock that is supplied by the IE-784976-NS-EM1's oscillator (encircled in the figure) is used.

#### **(2) Clock that is mounted by user**

The user is able to mount any clock supported by the set specifications on the IE-784976-NS-EM1. First mount the resonator on the parts board, then attach the parts board to the IE-784976-NS-EM1. This method is useful when using a different frequency from that of the pre-mounted clock.

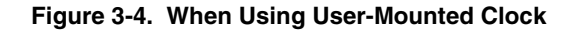

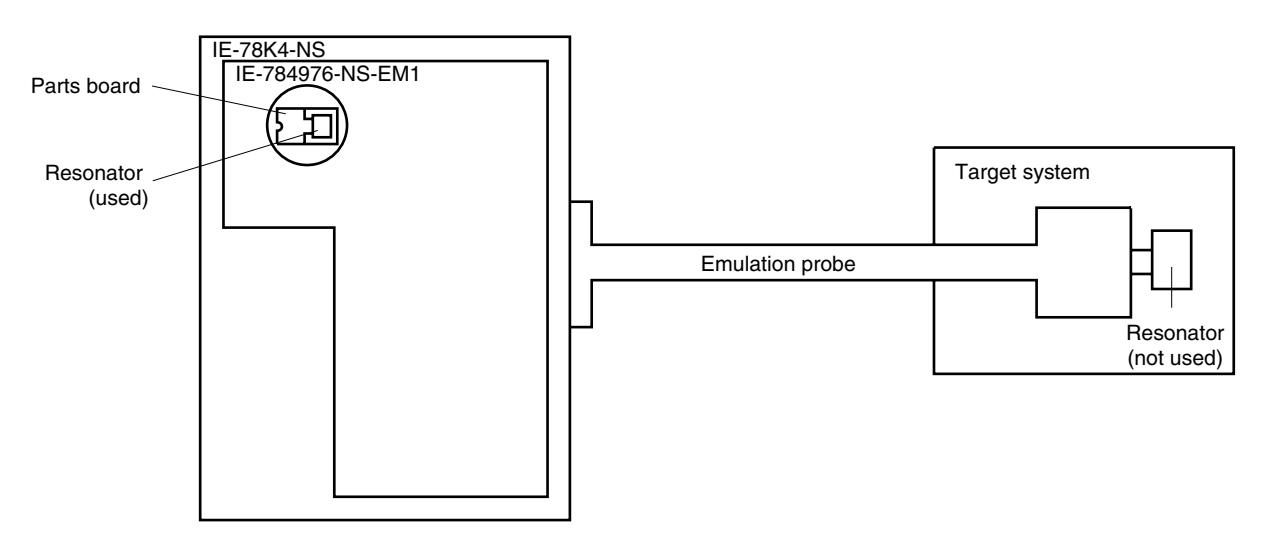

**Remark** The clock that is supplied by the IE-784976-NS-EM1's resonator (encircled in the figure) is used.

#### **(3) External clock**

An external clock connected to the target system can be used via an emulation probe.

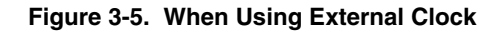

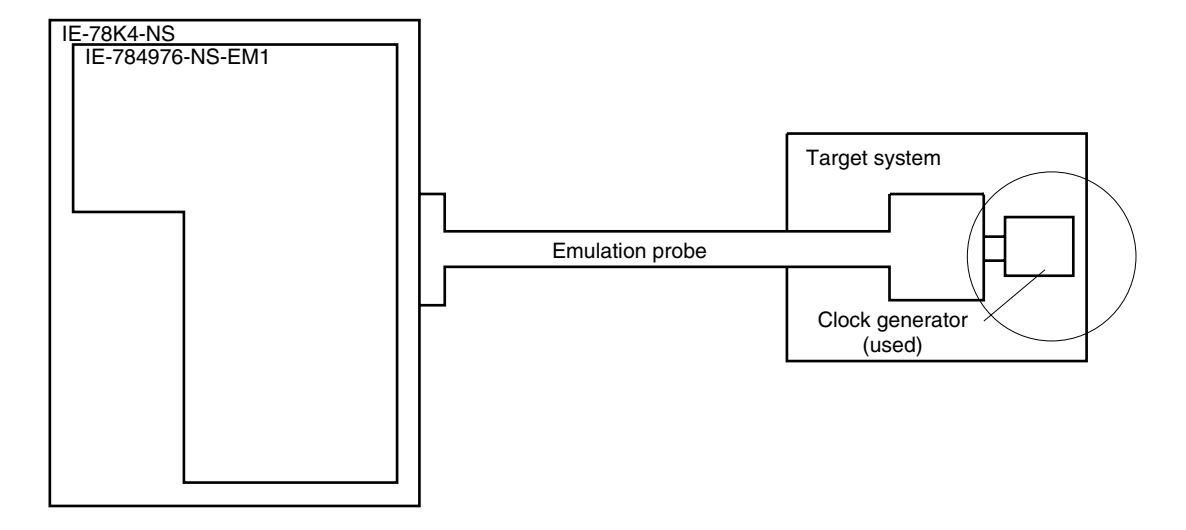

**Remark** The clock supplied by the target system's clock generator (encircled in the figure) is used.

#### **3.2.2 Main system clock settings**

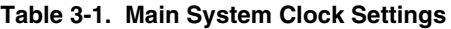

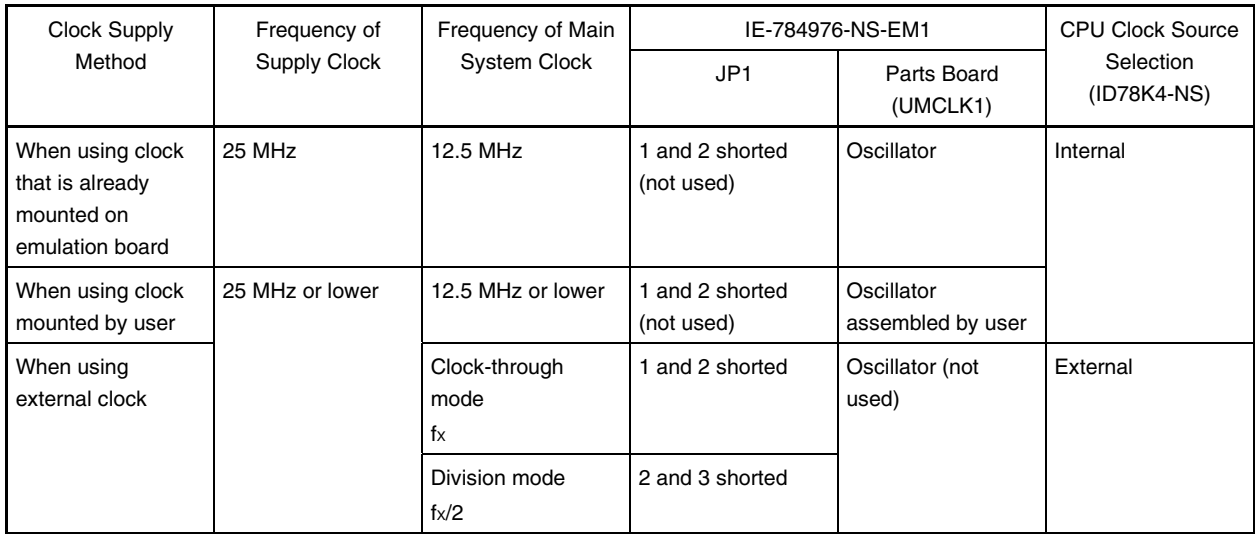

- **Caution When using an external clock, open the configuration dialog box when starting the integrated debugger (ID78K4-NS) and select "External" in the area (Clock) for selecting the CPU's clock source (this selects the user's clock).**
- **Remark** The IE-784976-NS-EM1's factory settings are those listed above under "when using clock that is already mounted on emulation board" ( $JPI = 1$  and 2 shorted).

#### **(1) When using clock that is already mounted on emulation board**

When the IE-784976-NS-EM1 is shipped, a 25 MHz crystal oscillator is already mounted in the IE-784976-NS-EM1's UMCLK1 socket. When using the factory-set mode settings, there is no need to make any other hardware settings.

When starting the integrated debugger (ID78K4-NS), open the configuration dialog box and select "Internal" in the area (Clock) for selecting the CPU's clock source (this selects the emulator's internal clock).

#### **(2) When using clock mounted by user**

Perform the settings described under either (a) or (b), depending on the type of clock to be used. When starting the integrated debugger (ID78K4-NS), open the configuration dialog box and select "Internal" in the area (Clock) for selecting the CPU's clock source (this selects the emulator's internal clock).

#### **(a) When using a ceramic resonator or crystal resonator**

- Items to be prepared
	-
	- Ceramic resonator or crystal resonator Capacitor CB
	- Resistor Rx Solder kit
	- Parts board Capacitor CA
		-
		-

#### <Steps>

<1> Solder the target ceramic resonator or crystal resonator, resistor Rx, capacitor CA, and capacitor CB (all with a suitable oscillation frequencies) onto the parts board (as shown below).

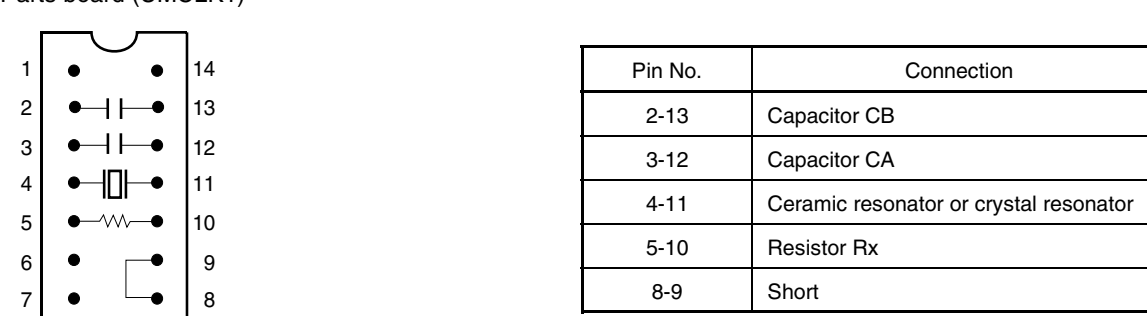

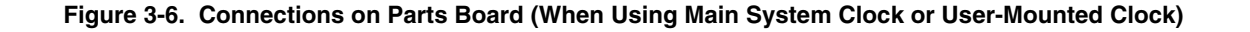

Circuit diagram

Parts board (UMCLK1)

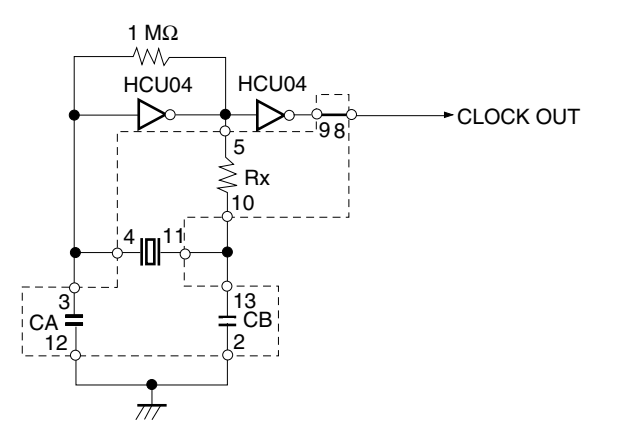

**Remark** The sections enclosed in broken lines indicate parts that are attached to the parts board.

- <2> Prepare the IE-784976-NS-EM1.
- <3> Remove the crystal oscillator that is mounted in the IE-784976-NS-EM1's socket (the socket marked as UMCLK1).
- <4> Connect the parts board (from <1> above) to the socket (UMCLK1) from which the crystal oscillator was removed (see <3> above). Check the pin 1 mark to make sure the board is mounted in the correct direction.
- <5> Make sure that the parts board mounted in the UMCLK1 socket on the emulation board is wired as shown in Figure 3-6 above.
- <6> Connect the IE-784976-NS-EM1 to the IE-78K4-NS.

The above steps configure the following circuit and enable supply of the clock from the mounted resonator to the emulation device.

#### **(b) When using a crystal oscillator**

- $\bullet$  Items to be prepared
	- Crystal oscillator (see pinouts shown in Figure 3-7)

**Figure 3-7. Crystal Oscillator (When Using Main System Clock or User-Mounted Clock)**

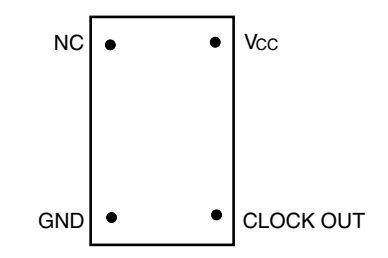

<Steps>

- <1> Prepare the IE-784976-NS-EM1.
- <2> Remove the crystal oscillator that is mounted in the IE-784976-NS-EM1's socket (the socket marked as UMCLK1).
- <3> Connect the crystal oscillator (from <2> above) to the socket (UMCLK1) from which the crystal oscillator was removed. Insert the crystal oscillator pins into the socket aligning the pins as shown in the figure below.

**Figure 3-8. Pin Alignment of Crystal Oscillator and Socket**

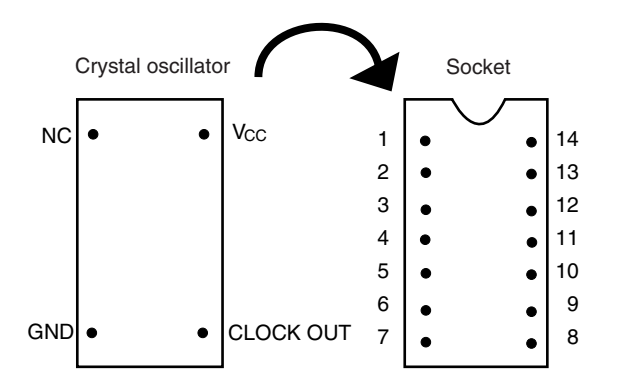

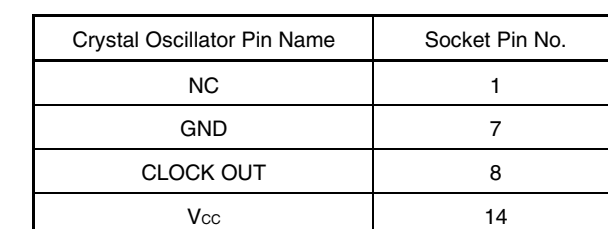

<4> Connect the IE-784976-NS-EM1 to the IE-78K4-NS.

The above steps configure the following circuit and enable supply of the clock from the mounted resonator to the emulation device.

#### **(3) When using external clock**

Set JP1 of the IE-784976-NS-EM1 as shown in Table 3-1.

When starting the integrated debugger (ID78K4-NS), open the configuration dialog box and select "External" in the area (Clock) for selecting the CPU's clock source (this selects the user's clock).

#### **3.3 Low-Voltage Emulation Setting**

Low-voltage emulation is possible in the IE system.

When the target system is operating on low voltage, supply the same voltage as the target system to the TP1 terminal pin of the IE-784976-NS-EM1. Set the target voltage between 4.5 and 5.25 V. The maximum current consumption is 300 mA.

#### **3.4 External Trigger**

To set an external trigger, connect the IE-784976-NS-EM1's check pins EXTOUT and EXTIN as shown below.

For pin characteristics, refer to the **IE-78K4-NS User's Manual (U13356E)**, and for usage methods, refer to the **ID78K Series Ver.2.30 or Later Operation User's Manual (Windows Based) (U15185E)**.

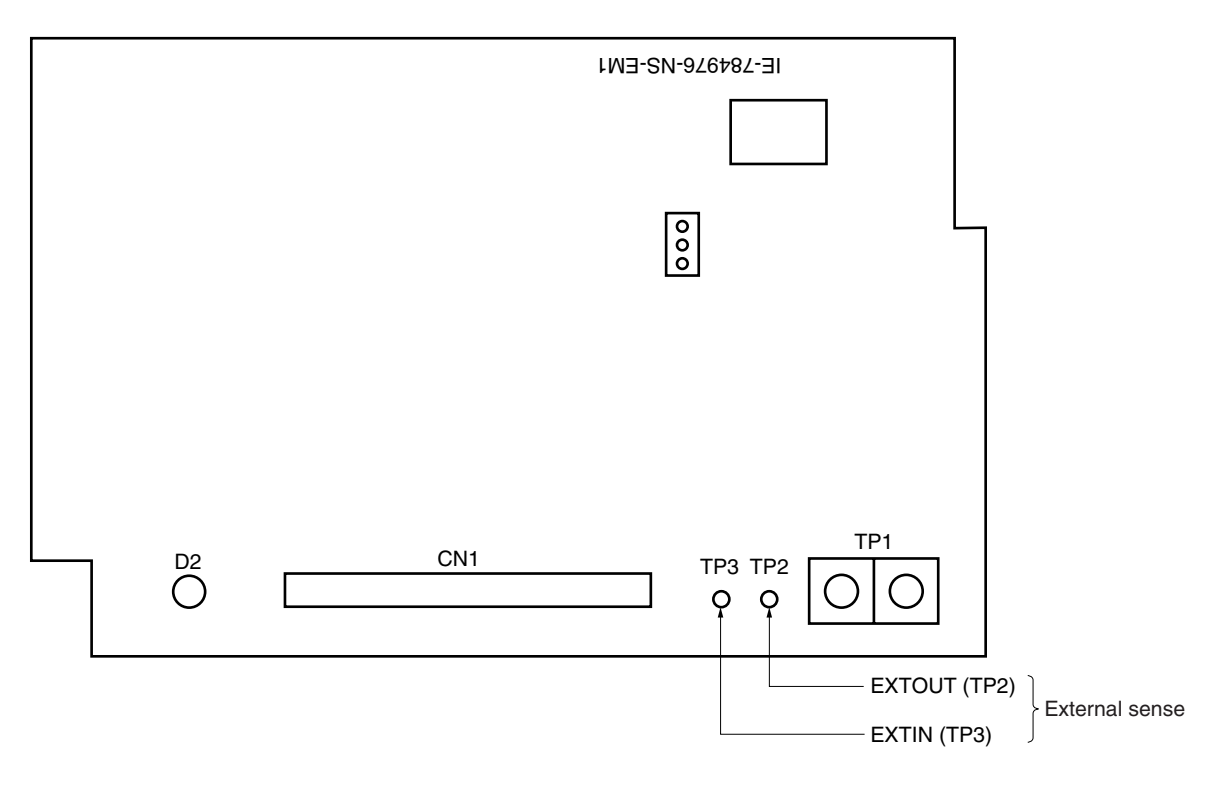

**Figure 3-9. External Trigger Input Position**

#### **3.5 Jumper Setting of IE-784976-NS-EM1**

The following shows the jumper setting of JP1 on the IE-784976-NS-EM1.

JP1 is an alternate function in place of SFR register CC (oscillation mode selection register), which cannot be emulated.

#### **Table 3-2. Jumper Setting of IE-784976-NS-EM1**

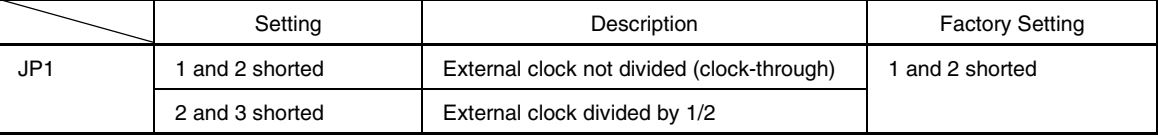

#### **CHAPTER 4 DIFFERENCES BETWEEN TARGET DEVICES AND TARGET INTERFACE CIRCUITS**

This chapter describes differences between the target device's signal lines and the signal lines of the IE-784976- NS-EM1's target interface circuit.

Although the target device is a CMOS circuit, the IE-784976-NS-EM1's target interface circuit consists of an emulation CPU, TTL, CMOS-IC, and other emulation circuits.

When the IE system is connected with the target system for debugging, the IE system performs emulation so as to operate as the actual target device would operate in the target system.

However, some minor differences exist since the operations are performed via the IE system's emulation.

- (1) Signals directly input/output to/from the emulation CPU
- (2) Signals input from the target system via a gate
- (3) Other signals

The IE system's circuit is used as follows for signals listed in (1) to (3) above.

#### **(1) Signals directly input/output to/from the emulation CPU**

The following signals perform the same operations as in the  $\mu$ PD784976 and 784976A Subseries. For the signals related to ports, excluding ports 0, 1, 7, 8, 9, and 10 (having alternate functions as pins for the A/D converter and FIP), however, a 1 MΩ pull-down resistor and 27  $Ω$  resistor are inserted in series.

- Signals related to port 0 (A/D converter input)
- Signals related to port 1 (A/D converter input)
- Signals related to port 2
- Signals related to port 4
- Signals related to port 6
- Signals related to port 7 (FIP output)
- Signals related to port 8 (FIP output)
- Signals related to port 9 (FIP output)
- Signals related to port 10 (FIP output)
- Signals related to A/D converter
	- AVSS
- AVDD**Note**
- Signals related to FIP
- Note The AV<sub>DD</sub> pin on the target system is not connected to the IE system. Either the power supply of the IE system or the power supply supplied to TP1 is supplied to the AV<sub>DD</sub> pin of the emulation CPU.

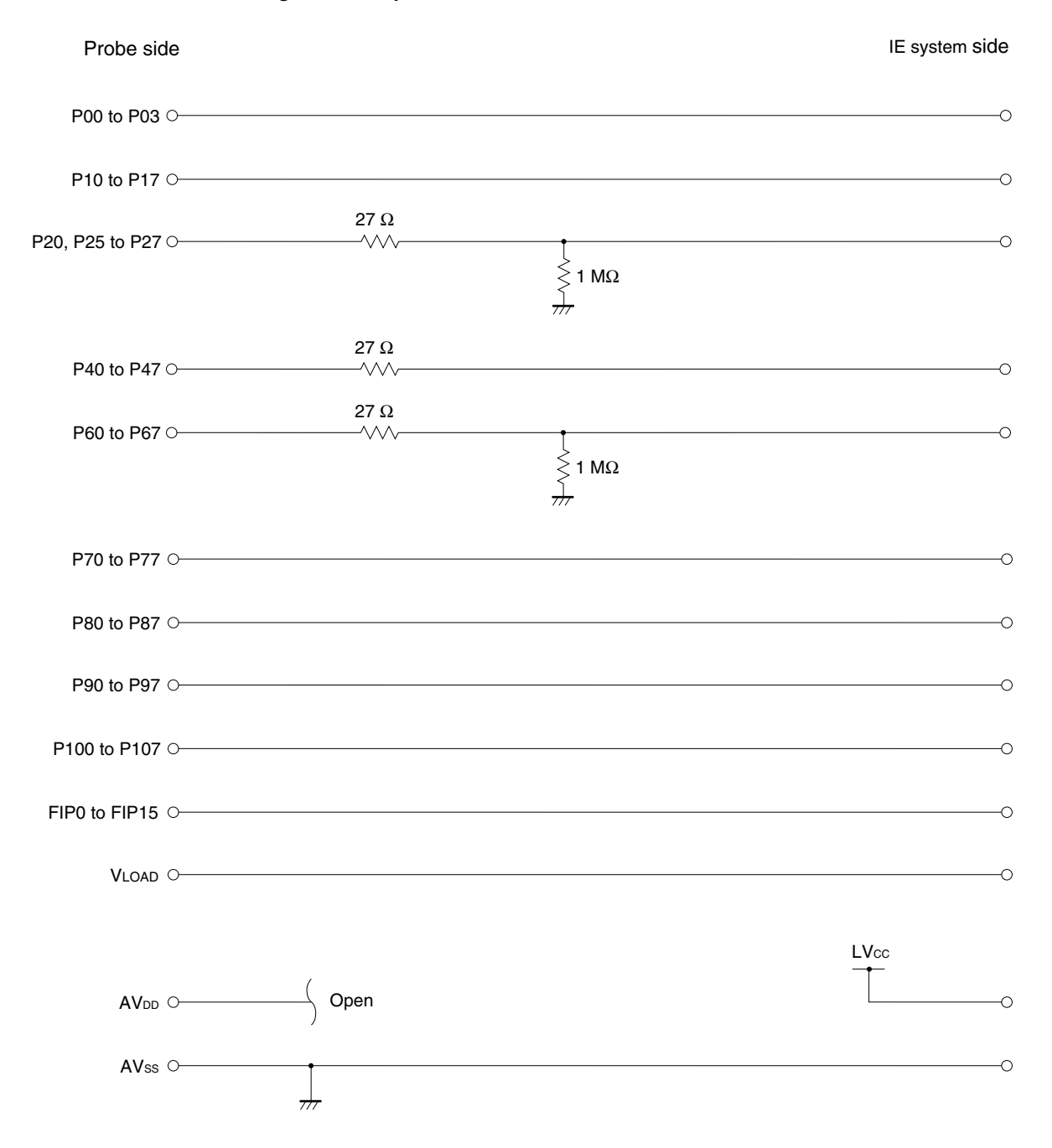

#### **Figure 4-1. Equivalent Circuit 1 of Emulation Circuit**

#### **(2) Signals input from the target system via a gate**

Since the following signals are input via a gate, their timing shows a delay compared to that of the  $\mu$ PD784976 and 784976A Subseries. Their AC characteristics and DC characteristics are therefore different from µPD784976 and 784976A Subseries, making it necessary to observe a stricter timing design than in the case of µPD784976 and 784976A Subseries.

- Signals related to port 5
- RESET signal
- Signals related to clock input

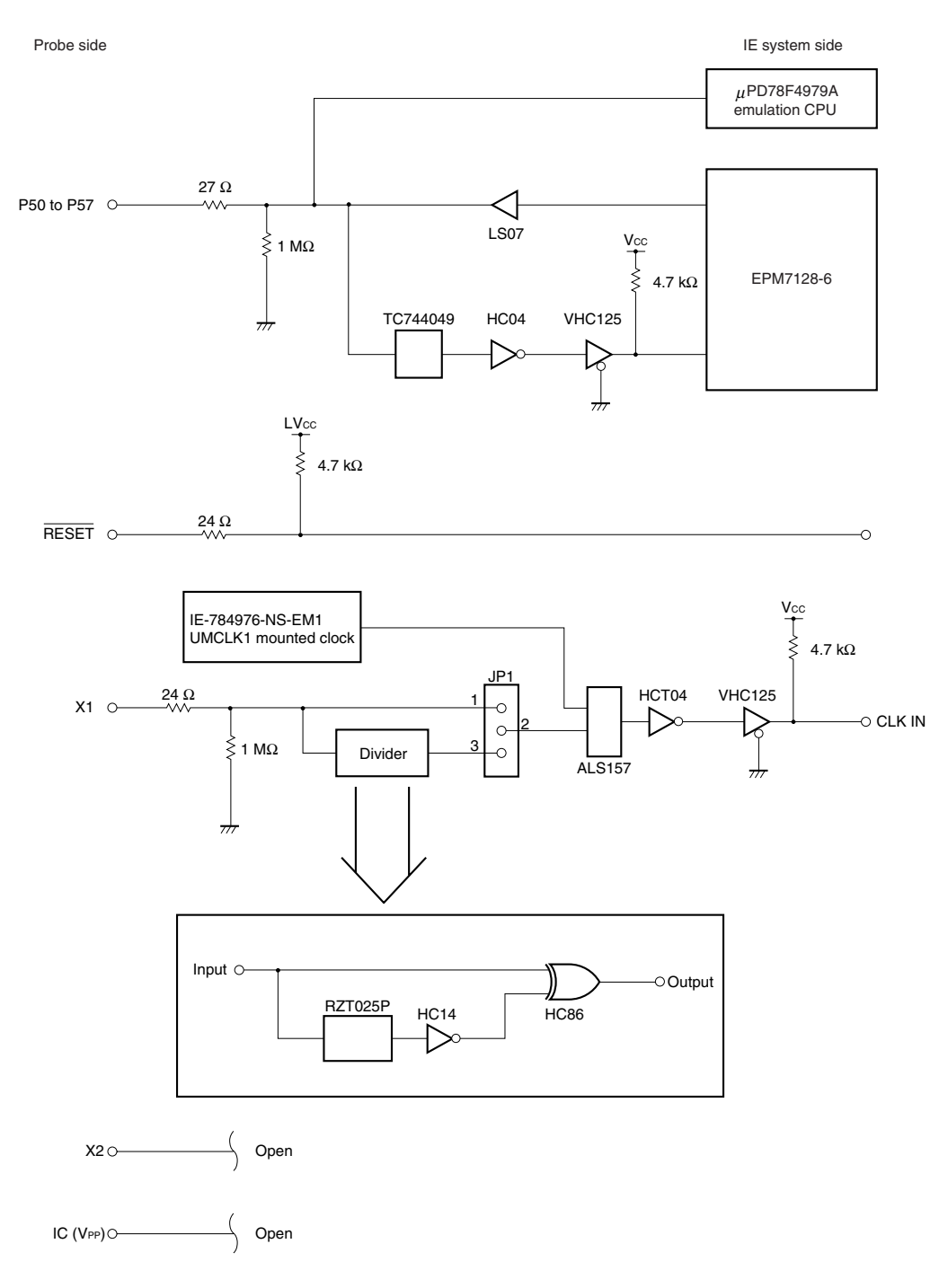

#### **Figure 4-2. Equivalent Circuit 2 of Emulation Circuit**

#### **(3) Other signals**

• V<sub>DD</sub> pin

When the emulation CPU is operating at 5 V, its power is supplied from the internal IE system, but when operating at low voltage, its power is supplied from the low-voltage pin (TP1). The VDD pin of the target system is only used to control the LED (USERVDD) in the IE system that monitors the input of the target system's power supply.

• Vss pin

The Vss pin is connected to GND inside the IE system.

#### **CHAPTER 5 RESTRICTIONS**

The IE-784976-NS-EM1 has the following restrictions.

- SFR register CC (oscillation mode selection register) cannot be emulated. Preventive measures: Mode selection is possible by setting JP1 on the IE-784976-NS-EM1.
- Mask option functions of ports 5, 7, 8, 9, and 10 are not supported.

#### **APPENDIX A EMULATION PROBE PIN ASSIGNMENT TABLE**

| <b>Emulation Probe</b>  | CN1 Pin No. | <b>Emulation Probe</b> | CN1 Pin No. |
|-------------------------|-------------|------------------------|-------------|
| $\mathbf{1}$            | 116         | 34                     | 107         |
| $\mathbf 2$             | 115         | 35                     | 104         |
| 3                       | 87          | 36                     | 103         |
| $\overline{\mathbf{4}}$ | 88          | 37                     | 100         |
| 5                       | 83          | 38                     | 99          |
| 6                       | 84          | 39                     | 94          |
| $\overline{7}$          | 77          | 40                     | 93          |
| 8                       | 78          | 41                     | 30          |
| 9                       | $73\,$      | 42                     | 29          |
| $10$                    | 74          | 43                     | 24          |
| 11                      | 69          | 44                     | 23          |
| 12                      | 70          | 45                     | 20          |
| 13                      | 63          | 46                     | 19          |
| 14                      | 64          | 47                     | 16          |
| 15                      | 61          | 48                     | 15          |
| $16$                    | 62          | 49                     | $10$        |
| 17                      | 65          | 50                     | 9           |
| 18                      | 66          | 51                     | 6           |
| 19                      | 71          | 52                     | $\mathbf 5$ |
| 20                      | 72          | 53                     | 33          |
| 21                      | 75          | 54                     | 34          |
| 22                      | 76          | 55                     | 37          |
| 23                      | 79          | 56                     | 38          |
| 24                      | 80          | 57                     | 43          |
| 25                      | 85          | 58                     | 44          |
| 26                      | 86          | 59                     | 47          |
| 27                      | 89          | 60                     | 48          |
| 28                      | $90\,$      | 61                     | 51          |
| 29                      | 118         | 62                     | 52          |
| 30                      | 117         | 63                     | 57          |
| 31                      | 114         | 64                     | 58          |
| 32                      | 113         | 65                     | 59          |
| 33                      | 108         | 66                     | 60          |

**Table A-1. NP-100GF, NP-100GF-TQ, NP-H100GF-TQ Pin Assignments (1/2)**

**Remarks 1.** The NP-100GF, NP-100GF-TQ, and NP-H100GF-TQ products of Naito Densei Machida Mfg. Co., Ltd.

**2.** The numbers in the "Emulation probe" column indicate the corresponding pin number on the emulation probe tip.

| <b>Emulation Probe</b> | CN1 Pin No.    | <b>Emulation Probe</b> | CN1 Pin No. |
|------------------------|----------------|------------------------|-------------|
| 67                     | 55             | 84                     | 13          |
| 68                     | 56             | 85                     | 18          |
| 69                     | 49             | 86                     | 17          |
| 70                     | 50             | 87                     | 22          |
| 71                     | 45             | 88                     | 21          |
| 72                     | 46             | 89                     | 28          |
| 73                     | 41             | 90                     | 27          |
| 74                     | 42             | 91                     | 92          |
| 75                     | 35             | 92                     | 91          |
| 76                     | 36             | 93                     | 98          |
| 77                     | 31             | 94                     | 97          |
| 78                     | 32             | 95                     | 102         |
| 79                     | 4              | 96                     | 101         |
| 80                     | 3              | 97                     | 106         |
| 81                     | 8              | 98                     | 105         |
| 82                     | $\overline{7}$ | 99                     | 112         |
| 83                     | 14             | 100                    | 111         |

**Table A-1. NP-100GF, NP-100GF-TQ, NP-H100GF-TQ Pin Assignments (2/2)**

**Remarks 1.** The NP-100GF, NP-100GF-TQ, and NP-H100GF-TQ products of Naito Densei Machida Mfg. Co., Ltd. **2.** The numbers in the "Emulation probe" column indicate the corresponding pin number on the emulation

probe tip.

#### **APPENDIX B NOTES ON TARGET SYSTEM DESIGN**

The following shows the conditions when connecting the emulation probe to the conversion adapter. Follow the configuration below and consider the shape of parts to be mounted on the target system when designing a system. Among the products described in this appendix, NP-100GF-TQ and NP-H100GF-TQ are products of Naito Densei Machida Mfg. Co., Ltd, and TGF-100RBP is a product of TOKYO ELETECH CORPORATION.

#### **Table B-1. Distance Between IE System and Conversion Adapter**

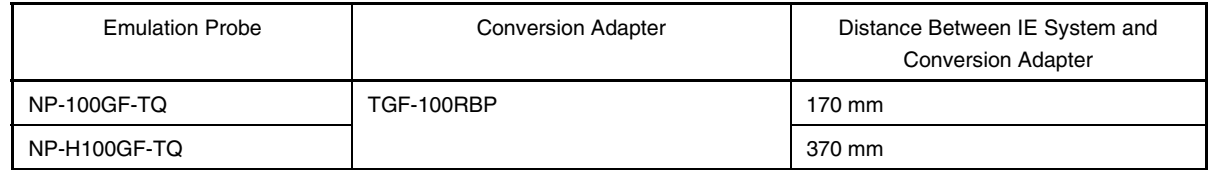

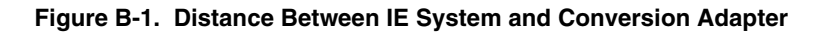

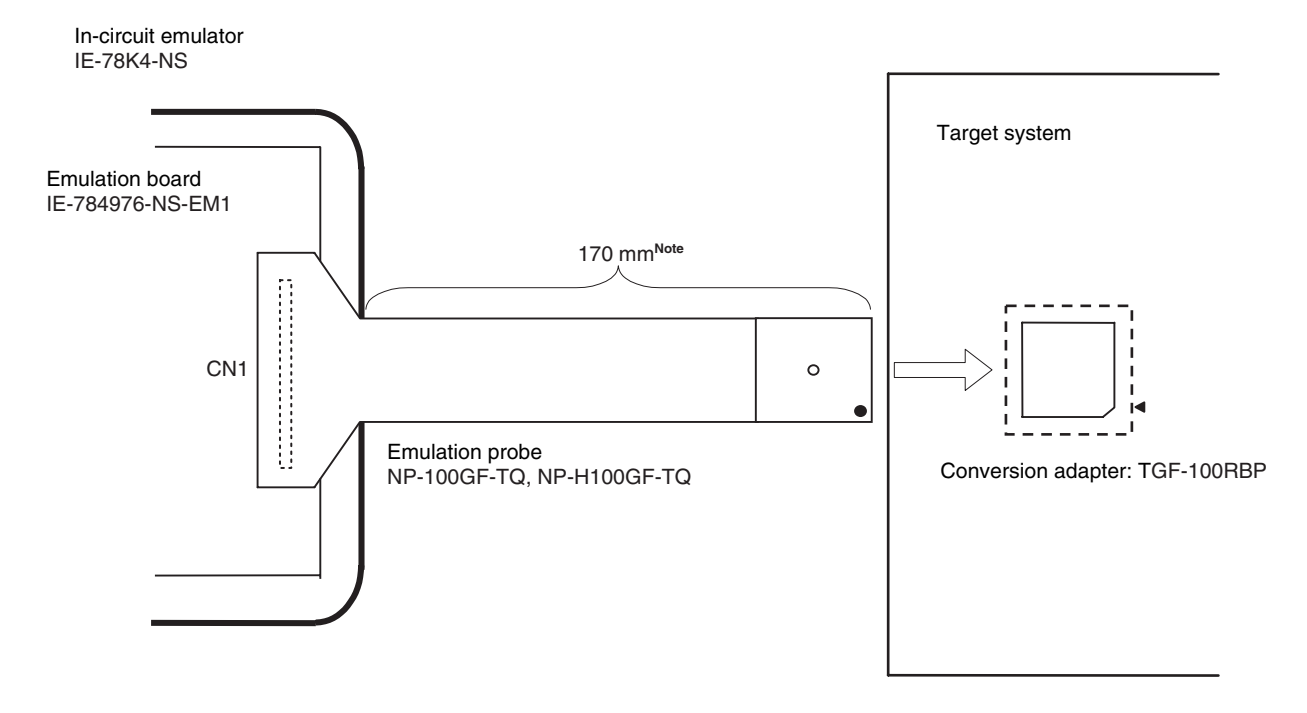

**Note** Distance when NP-100GF-TQ is used. When NP-H100GF-TQ is used, the distance is 370 mm.

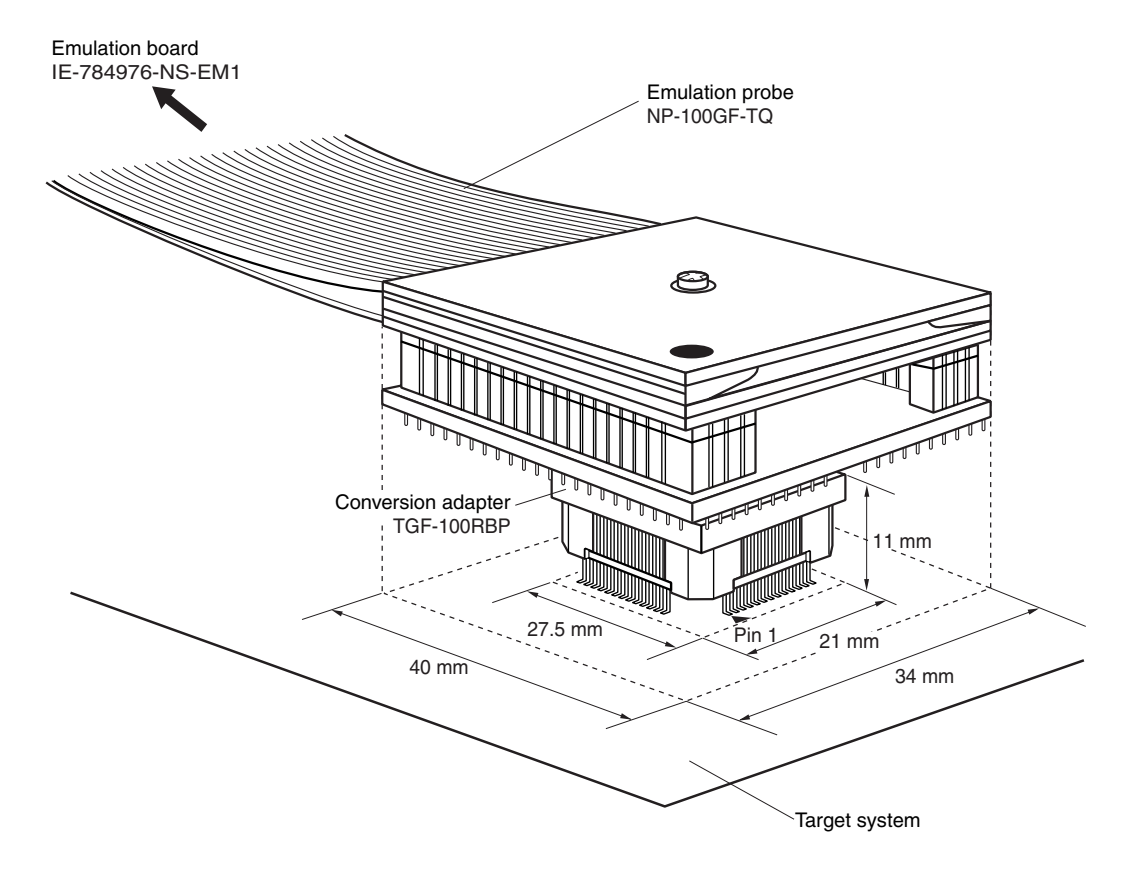

**Figure B-2. Connection Conditions of Target System (When NP-100GF-TQ Is Used)**

**Figure B-3. Connection Conditions of Target System (When NP-H100GF-TQ Is Used)**

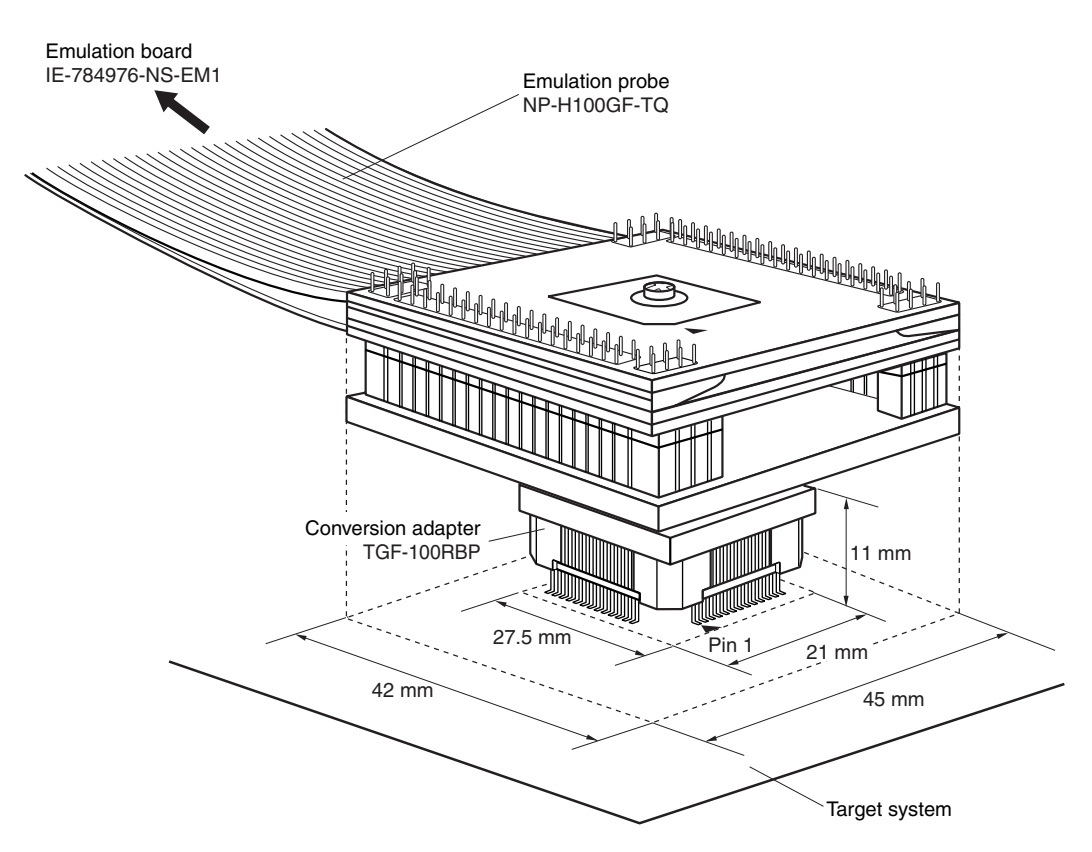